# Séance **Comment appréhender les grandes profondeurs ?**

Sciences expérimentales et mathématiques ; mathématiques

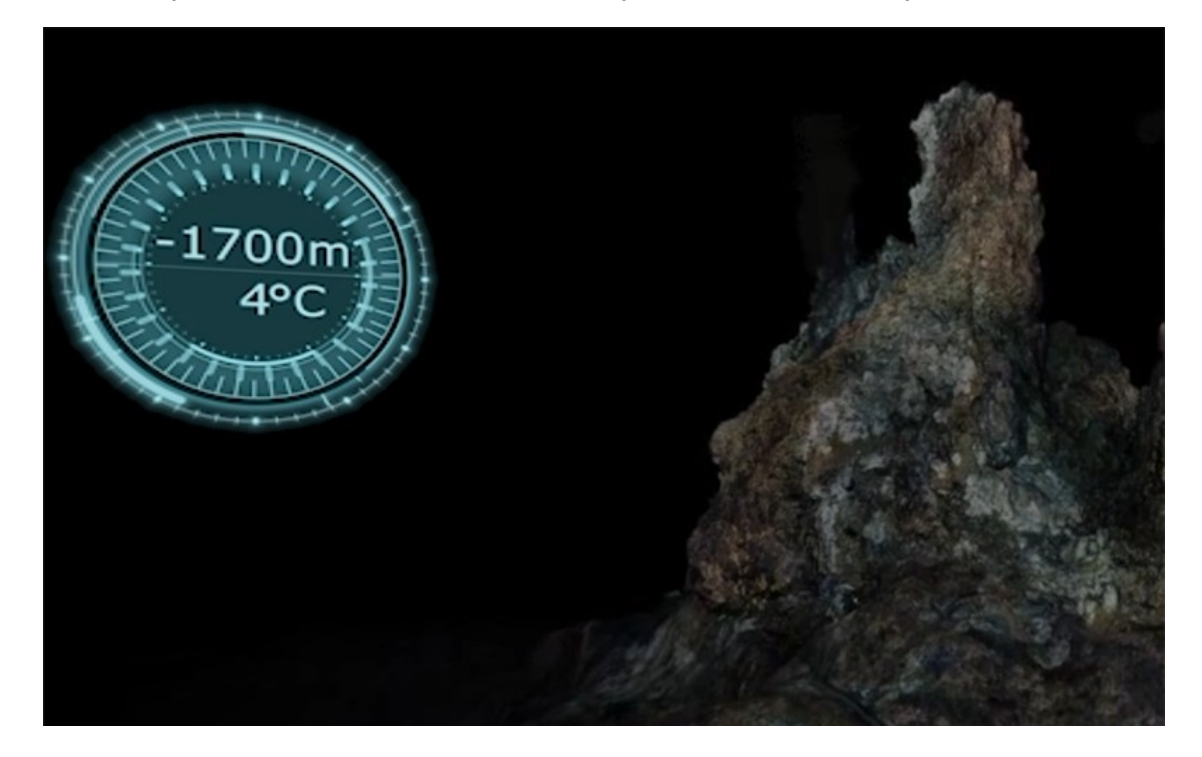

## **Table des matières**

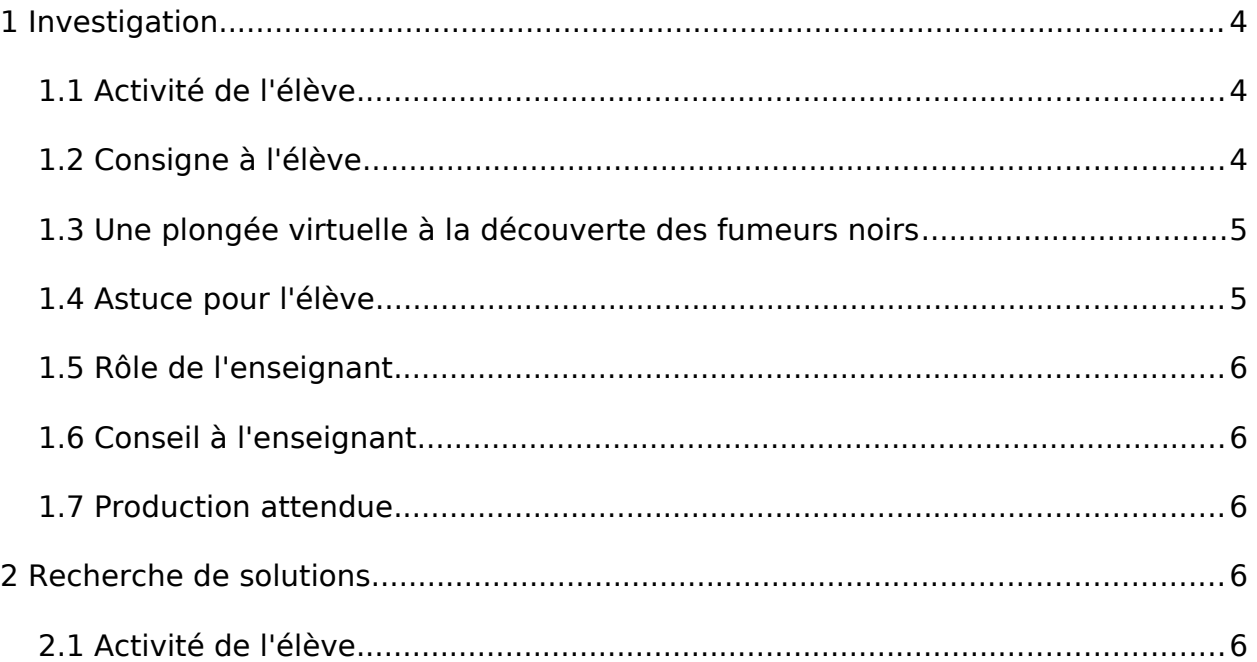

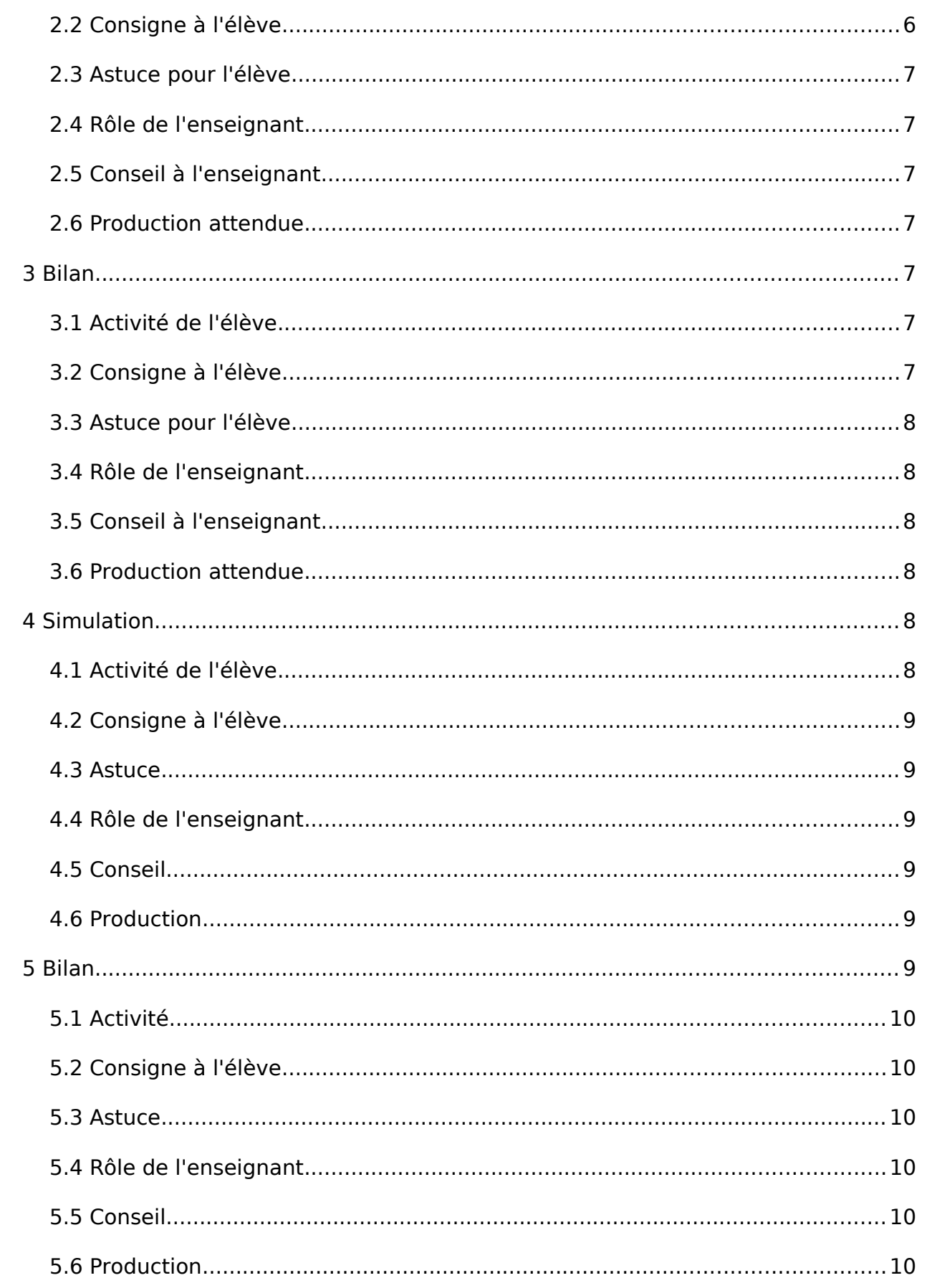

# 1 Investigation

- <span id="page-3-2"></span>• Durée : 15 minutes
- En classe entière
- <span id="page-3-1"></span>• Rechercher

### 1.1 Activité de l'élève

L'objectif est de représenter à l'échelle la plongée du robot, de sa mise à l'eau jusqu'à son arrivée sur le fumeur noir que l'on peut voir dans la vidéo.

Dans un premier temps, les élèves visionnent la vidéo et notent les chiffres-clés utiles. Dans un deuxième temps, à l'aide d'un document présentant le bateau (Atalante) et le robot de l'Ifremer (le Victor 6000, qui a inspiré le modèle virtuel Astria) présents sur la vidéo, ils récoltent les données nécessaires manquantes.

Le professeur réalise alors une mise en commun de toutes les données nécessaires à la réalisation du travail.

#### <span id="page-3-0"></span>1.2 Consigne à l'élève

Notez les chiffres-clés donnés dans la vidéo concernant les profondeurs des différents éléments.

Relevez ensuite les données manquantes dans le document distribué.

#### Fichier(s) :

• [Caractéristiques du robot et du bateau](https://www.reseau-canope.fr/etincel/system/files/Missionocean/Fumeurs_noirs/Documents_accompagnement/MO-S2M1-DA_Caracteristiques_robot_bateau.pdf)

## 1.3 Une plongée virtuelle à la découverte des fumeurs noirs

<span id="page-4-1"></span>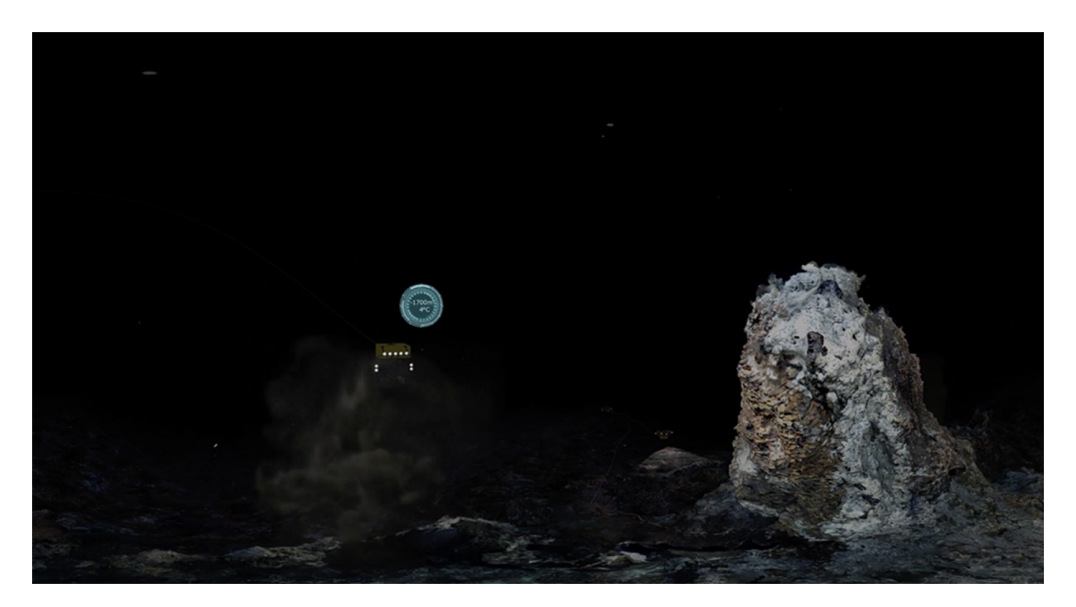

Cette vidéo en réalité virtuelle nous fait plonger à 1700 m de profondeur pour explorer une chaîne de montagne au fond des océans. On y découvre des cheminées présentant une forte activité hydrothermale, appelées fumeurs noirs, qui s'avèrent être de véritables oasis de vie. Pour profiter pleinement de l'immersion en réalité virtuelle, à 360°, télécharger la vidéo et la visionner sur un casque de réalité virtuelle. Elle peut également être visionnée à 360°, sans casque, avec un lecteur de vidéo adapté, par exemple : sur un ordinateur : avec le player libre VLC; sur un téléphone ou une tablette : avec l'application gratuite VLC. Cette ressource a été conçue dans le cadre du projet Mission Océan, parcours pédagogique numérique innovant destiné aux élèves de l'enseignement secondaire pour leur permettre d'approfondir leurs connaissances disciplinaires, tout en les sensibilisant aux grands enjeux des océans. Il est produit par La Fondation Dassault Systèmes, le Ministère de l'Éducation nationale, de la Jeunesse et des Sports, l'ONISEP, Réseau Canopé et l'Ifremer.

Fichier(s) complémentaire(s) :

- • [Vidéo : une plongée virtuelle à la découverte des fumeurs noirs](https://www.reseau-canope.fr/etincel/system/files/Missionocean/Fumeurs_noirs/Ressources/Ifremer_FumeursNoirs_VR.zip)
- <span id="page-4-0"></span>• [Sous-titres du vidéogramme](https://www.reseau-canope.fr/etincel/system/files/videos/original/Fumeurs_noirs/Ifremer_FumeursNoirs_VR.txt)
- 1.4 Astuce pour l'élève

Que doit-on représenter ? Quelles dimensions sont nécessaires ?

Lors du visionnage de la vidéo, écrivez les chiffres-clés au fur et à mesure sur votre cahier.

Utilisez un surligneur pour mettre en évidence les données utiles du document.

### <span id="page-5-4"></span>1.5 Rôle de l'enseignant

L'enseignant annonce l'objectif du travail : représenter la plongée du robot à l'échelle, de sa mise à l'eau jusqu'à son arrivée sur le fumeur noir étudié.

Il donne accès à la vidéo : en projection collective, sur ordinateur ou tablette ou encore avec un casque VR. Il distribue ensuite le document donnant les caractéristiques du bateau et du robot.

Il organise ensuite la mise en commun et note au tableau les données nécessaires.

## <span id="page-5-3"></span>1.6 Conseil à l'enseignant

Privilégier un accès individuel à la vidéo pour une meilleure immersion, ne pas oublier les écouteurs en cas de visionnage avec une tablette ou un ordinateur.

Le document distribué peut être adapté en fonction du niveau des élèves en variant le nombre d'informations présentes.

#### <span id="page-5-2"></span>1.7 Production attendue

Les élèves doivent noter sur leur cahier toutes les données nécessaires au travail à réaliser.

# 2 Recherche de solutions

- <span id="page-5-1"></span>• Durée : 10 minutes
- En classe entière
- <span id="page-5-0"></span>• Expérimenter

#### 2.1 Activité de l'élève

Les élèves doivent choisir une échelle adaptée afin de représenter la situation avec le bateau, le robot et le fumeur noir sur la page du cahier.

#### <span id="page-5-5"></span>2.2 Consigne à l'élève

Trouvez une échelle adaptée afin de pouvoir représenter la situation sur la page du cahier.

### <span id="page-6-6"></span>2.3 Astuce pour l'élève

Vous pourrez faire un tableau de proportionnalité avec une ligne pour les dimensions réelles et une ligne pour les dimensions réduites.

#### <span id="page-6-5"></span>2.4 Rôle de l'enseignant

Le professeur explique à nouveau clairement l'objectif du travail puis aide les élèves en difficulté.

Il prend le temps de rappeler la notion d'échelle.

### <span id="page-6-4"></span>2.5 Conseil à l'enseignant

Laisser du temps aux élèves et ne privilégier aucune méthode ni aucune solution à ce moment-là.

On peut préparer un tableau de proportionnalité à compléter pour les élèves en grande difficulté.

On peut ajouter la hauteur du fumeur noir, si elle n'a pas été évoquée précédemment.

#### <span id="page-6-3"></span>2.6 Production attendue

Les élèves rédigent leurs calculs et leurs propositions sur leur cahier.

# 3 Bilan

- <span id="page-6-2"></span>• Durée : 10 minutes
- En classe entière
- <span id="page-6-1"></span>• Produire

#### 3.1 Activité de l'élève

Après une mise en commun réalisée par le professeur, les élèves doivent réaliser leur représentation sur le cahier.

### <span id="page-6-0"></span>3.2 Consigne à l'élève

Sur votre cahier : représentez le bateau, le robot et le fumeur noir avec l'échelle

choisie.

## <span id="page-7-5"></span>3.3 Astuce pour l'élève

Commencez par représenter la surface de l'eau en haut d'une page nouvelle.

#### <span id="page-7-4"></span>3.4 Rôle de l'enseignant

Aide aux élèves en difficulté.

Si des élèves sont choisis pour faire la représentation sur le mur de la classe, leur mettre à disposition le matériel nécessaire (décamètre, craie, scotch, feuilles de carton pour représenter puis découper et coller les différents éléments…).

#### <span id="page-7-3"></span>3.5 Conseil à l'enseignant

On peut demander à un groupe d'élèves de réaliser la représentation sur un mur de la classe en associant des élèves ayant bien compris et des élèves en difficulté afin de créer une émulation et ainsi favoriser l'assimilation de la notion.

#### <span id="page-7-2"></span>3.6 Production attendue

Représentation à l'échelle du bateau, du robot et du fumeur noir.

# <span id="page-7-1"></span>4 Simulation

- Durée : 30 minutes
- En classe entière
- <span id="page-7-0"></span>• Produire

### 4.1 Activité de l'élève

Dans un premier temps, le professeur revient sur la notion de profondeur afin de bien mettre en évidence l'utilisation des nombres négatifs. Dans un deuxième temps, les élèves doivent créer un programme Scratch modélisant la plongée du robot. Ils disposent pour cela d'un document Scratch préparé par le professeur où la surface de l'eau, le bateau et le robot sont déjà représentés. Le programme créé consiste à poser la question : « À quelle profondeur doit plonger le robot ? » et à représenter ensuite le robot à la profondeur souhaitée.

### <span id="page-8-5"></span>4.2 Consigne à l'élève

Créez un programme Scratch demandant : « À quelle profondeur le robot doit-il plonger ? » puis représentez le robot à la profondeur souhaitée.

#### <span id="page-8-4"></span>4.3 Astuce

Pour chacune des deux étapes du programme, identifiez les briques à utiliser.

#### <span id="page-8-3"></span>4.4 Rôle de l'enseignant

Le professeur explique l'utilité des nombres négatifs dans le cas des profondeurs sous-marines.

Il donne ensuite accès aux élèves au programme Scratch préparé (avec le décor et le lutin correspondant à la situation).

Il aide les élèves en difficulté et propose des améliorations aux élèves les plus avancés.

#### Fichier(s) :

- • [Programme Scratch avec décor et lutin](https://www.reseau-canope.fr/etincel/system/files/Missionocean/Fumeurs_noirs/Documents_accompagnement/MO-S2M4-DA_Programme_Scratch.sb2.zip)
- • [Aide Programme 1](https://www.reseau-canope.fr/etincel/system/files/Missionocean/Fumeurs_noirs/Documents_accompagnement/MO-S2M4-DA_Aide1.pdf)
- <span id="page-8-2"></span>• [Améliorations possibles – programme 1](https://www.reseau-canope.fr/etincel/system/files/Missionocean/Fumeurs_noirs/Documents_accompagnement/MO-S2M4-DA_Ameliorations1.pdf)

#### 4.5 Conseil

Pour l'exercice sur Scratch, on peut prévoir différents supports afin de s'adapter au niveau des élèves et que chacun puisse réussir le programme : des aides avec les différentes briques à utiliser et des améliorations permettant d'utiliser des tests.

#### <span id="page-8-1"></span>4.6 Production

Les élèves élaborent un programme Scratch permettant de représenter le robot à la profondeur souhaitée.

## <span id="page-8-0"></span>5 Bilan

- Durée : 10 minutes
- En classe entière

<span id="page-9-5"></span>• Produire

#### 5.1 Activité

Le professeur réalise le bilan du travail effectué en reprenant la notion de profondeur. Les élèves, grâce au programme Scratch, sont amenés à appréhender les nombres relatifs, leur repérage et la comparaison de nombres négatifs entre eux. Ils notent alors dans leur cahier la trace écrite réalisée au tableau par le professeur.

#### <span id="page-9-4"></span>5.2 Consigne à l'élève

Qu'avez-vous remarqué sur le positionnement des nombres négatifs par rapport à zéro ? Et entre eux ?

#### <span id="page-9-3"></span>5.3 Astuce

Visualisez à l'aide du programme Scratch différentes profondeurs du robot.

#### <span id="page-9-2"></span>5.4 Rôle de l'enseignant

Le professeur pose la question permettant de réaliser le bilan concernant le repérage et la comparaison des nombres relatifs. Il note la trace écrite au tableau, que doivent recopier les élèves ensuite.

#### Fichier(s) :

<span id="page-9-1"></span>• [Les nombres relatifs](https://www.reseau-canope.fr/etincel/system/files/Missionocean/Fumeurs_noirs/Documents_accompagnement/MO-S2M5-DA_Nombres_relatifs.pdf)

#### 5.5 Conseil

On peut projeter un programme Scratch au tableau afin de bien faire visualiser l'organisation des nombres négatifs.

#### <span id="page-9-0"></span>5.6 Production

Les élèves rédigent la trace écrite sur leur cahier.